### Fecha | septiembre 2021

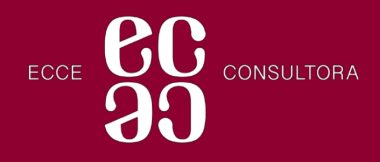

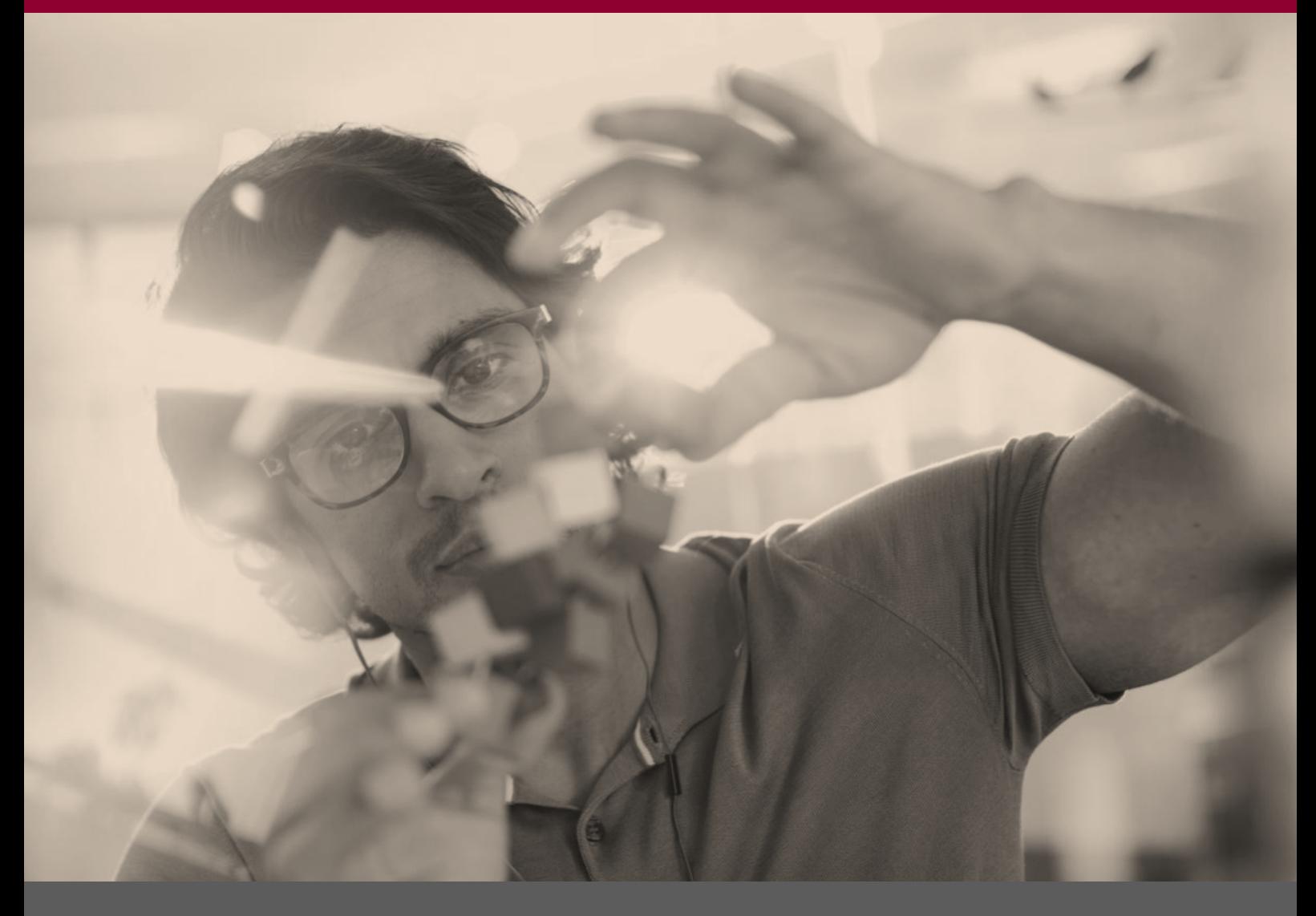

# Nudgets Max & Emilia

Proyecto: Analítica Portrait

udb

## **Definiciones Funcionales**

#### **Contenido**

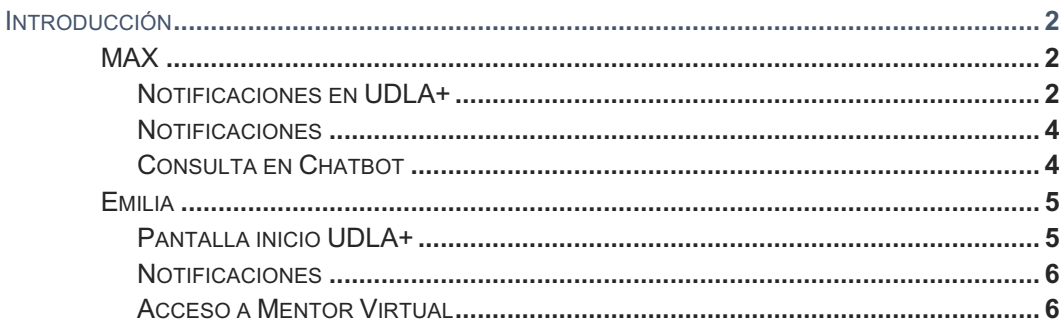

## Introducción

Como parte del proyecto Analítica implementado con el proveedor Analitikus en la Universidad de las Américas un componente importante para docentes y estudiantes es la visualización de empujones o "nudgets" que se generan en base al perfil de cada estudiante.

Existen dos tipos de empujones con los que el estudiante y docente interectuan. El primero es Max que es un asistente de actividades para estudiantes que le permite tener un solo lugar sus pendientes e ir marcando su avance para organizarse de mejor manera. La segunda asistente es Emilia, que tiene un enfoque más psicológico y que emite nudgets de acuerdo al perfil del estudiante.

En este documento podrá revisar como UDLA incorporó estos dos componentes en las herramientas digitales de su comunidad académica.

#### MAX

Max notificará a los estudiantes la aproximación de fechas de vencimiento de tareas, cuestionarios, lecciones y participaciones en foros en base a su asignación en el LMS. Esta información se podrá consulta por dos medios, ya sea por medio del aplicativo móvil UDLA+ o por consulta a cualquiera de los canales de Mentor Virtual.

#### Notificaciones en UDLA+

Dentro del aplicativo los usuarios reciben notificaciones a manera de recordatorio de actividades. Las actividades se pueden revisar dentro del apartado de notificaciones del aplicativo UDLA+ y tiene las siguientes caracteristicas:

- En el apartado de notificaciones accede a "Tus Actividades" se visualizan las actividades que tiene desde el día de consulta hasta siete días después.
- Las actividades se encuentran organizadas desde la más próxima hasta la más distante de acuerdo a su fecha de vencimiento.
- Las actividades del día que ya caducaron y que no tienen el indicativo de haber sido concluidas se muestran en color rojo (en la hora).
- Las actividades del días anteriores deberán ser eliminadas. Se entiende a una actividad caducada aquella que su hora de vencimiento es menor a la fecha actual y que no ha sido marcada como completada.
- Cada actividad contiene un link de acceso a la tarea, lección o actividad a la que sea relacionada.

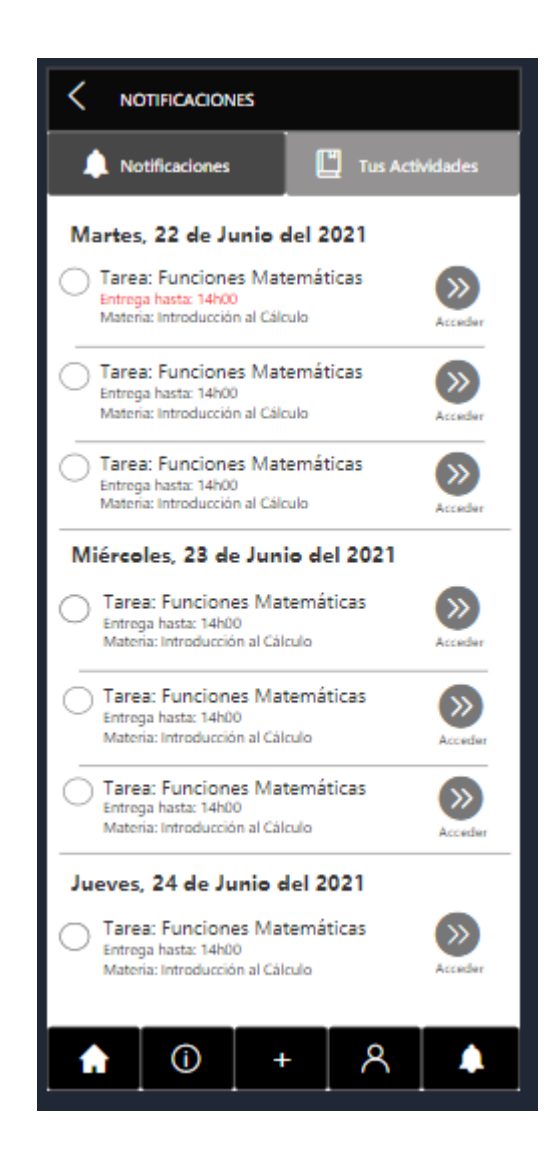

• De forma aleatorea se mostrará un pop-up para consultar si la informacion fue de ayuda, con lo que retroalimenta los modelos de Analitikus de usabilidad y utilidad.

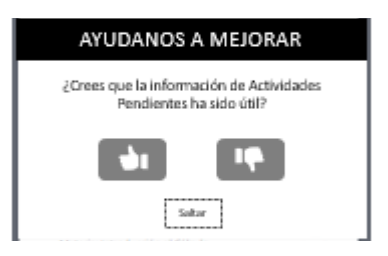

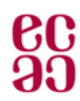

#### Notificaciones

Semanalmente se emitirán notificaciones por medio de la aplicación UDLA+ a estudiantes como recordatorio de revisar sus actividades pendientes y preparse con anticipación.

Ejemplo de Notificación: Título: ¡Alcanza tus objetivos en esta nueva semana!

Texto: Revisa tus actividades pendientes en UDLA+ dando clic aquí.

En caso de que no se han añadido actividades pendientes, no se cuente con actividades pendiente o todas las actividades se encuentren vencidas no se realizará ninguna notificación programada.

#### Consulta en Chatbot

Dentro del chatbot de Mentor Virtual, el usuario puede revisar también sus actividades pendientes, accediendo desde el siguiente menú: "Vida Estudiantil y Mentor Virtual" opción "Actividades Pendientes".

Si el usuario es identificado como estudiante, le desplegará automáticamente su lista de actividades pendientes, desde el día que realiza la consulta hasta 7 días después. Si las actividades son marcadas en UDLA+ como completadas no se deben mostrar como actividades pendientes y por ende no se deben mostrar en Mentor Virtual. El mensaje de actividades pendientes se desplegará de la siguiente forma:

[Nombre de Usuario] tienes las siguientes actividades pendientes:

び Tarea: Lectura del Diseño Gráfico en la Industria Materia: Introducción a la Ingeniería Fecha Máxima de Entrega: 22/06/2021 a las 10h00 Acceso: www.linkdeacceso.com

◆ Foro: La Evolución Industrial en Pandemia Materia: Gestión de la Calidad Fecha Máxima de Entrega: 24/06/2021 a las 18h00 Acceso: www.linkdeacceso.com

 $\triangledown$  Lección: Estados de la Materia Materia: Química II Fecha máxima de entrega: 28/06/2021 a las 18h00 Acceso: www.linkdeacceso.com

"Por cada minuto dedicado a la organización, se gana una hora". Benjamín Franklin

En caso de que el usuario no mantenga actividades pendientes, se desplegará el siguiente mensaje:

[Nombre de Usuario] al momento no cuentas con actividades pendientes.

### Emilia

Emilia realiza la función de notificar al estudiante y docentes una serie de mensajes que recomendarán actividades para fortalecer las áreas de oportunidad detectadas. Los nudgets se geenran en base al análisis de personalidad de cada uno.

#### Pantalla inicio UDLA+

Dentro de la pantalla Menú Principal de UDLA+, se encontrará un carrusel de imágenes, que incluirá los mensajes de EMILIA de acuerdo con el contenido generado para el usuario.

El carrusel proyectará como primera imagen el mensaje de Emilia destinado para el usuario. Este mensaje incluirá: mensaje, imagen de fondo y un espacio para dar «me gusta» o «no me gusta» al nudget.

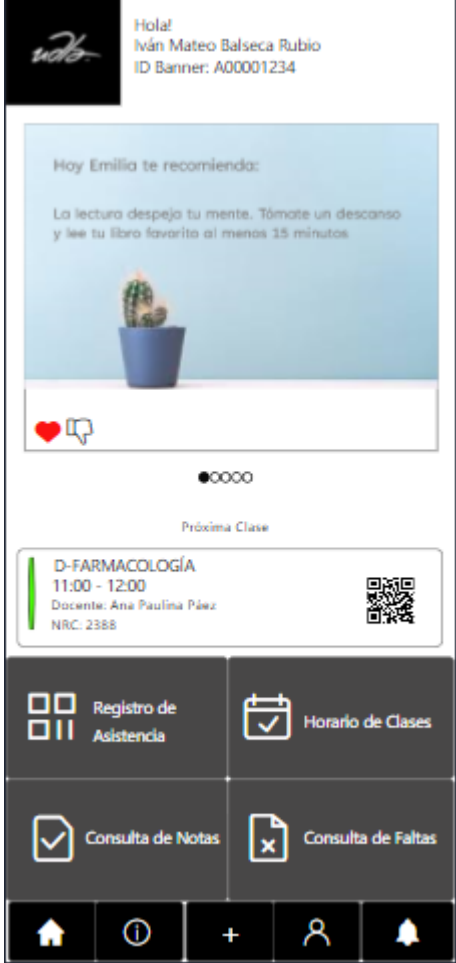

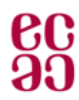

#### Notificaciones

Emilia también contará con notificaciones a través de UDLA+ y de MSTeams. Las notificaciones serán personalizadas para cada usuario y esperan una respuesta del usuario (tipo encuesta).

Los nudgets de Emilia se podrán ver de la siguiente manera:

#### Título: (\*) Hoy Emilia te recomienda...

Texto: La lectura despeja tu mente. Tómate un descanso y lee tu libro favorito al menos 15 minutos.

Las notificaciones tienen la siguiente funcionalidad:

- Se podrá dar «me gusta» o «no me gusta» a la notificación
- No es necesario el ingresar a la app para poder responder (punto anterior)
- Se puede responder desde la barra del Centro de Notificaciones
- Se podrán adjuntar imágenes a la notificación

#### Acceso a Mentor Virtual

Si deseas revisar la funcionalidad de Mentor Virtual puede acceder por cualquiera de los siguientes canales:

- WhatsApp: Envía un mensaje al +593 2-342-0026 o haz clic en el siguiente link: https://bit.ly/3m3JP45
- MS Teams: Ingresa en https://bit.ly/3g0fz7E o busca "Mentor UDLA" en tu lista de contactos e inicia una conversación.
- Página web: Escríbenos en el chat de www.udla.edu.ec

En caso de consultas o recomendaciones escríbenos a estos correos electrónicos

- Mateo Valencia al correo mateo.valencia@ecce.com.ec
- Mateo Balseca al correo ivan.balseca@ecce.com.ec
- Ana Páez al correo ana.paez@ecce.com.ec